# Automatische Wiedervorlage (KTV): Unterschied zwischen den Versionen

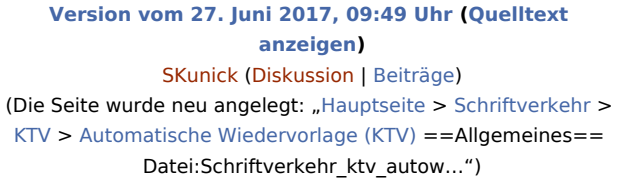

**[Version vom 20. Juni 2018, 16:17 Uhr](https://onlinehilfen.ra-micro.de/index.php?title=Automatische_Wiedervorlage_(KTV)&oldid=39116) [\(Quelltext](https://onlinehilfen.ra-micro.de/index.php?title=Automatische_Wiedervorlage_(KTV)&action=edit&oldid=39116)  [anzeigen](https://onlinehilfen.ra-micro.de/index.php?title=Automatische_Wiedervorlage_(KTV)&action=edit&oldid=39116))** [ASchmoll](https://onlinehilfen.ra-micro.de/index.php?title=Benutzer:ASchmoll&action=view) ([Diskussion](https://onlinehilfen.ra-micro.de/index.php?title=Benutzer_Diskussion:ASchmoll&action=view) | [Beiträge\)](https://onlinehilfen.ra-micro.de/index.php/Spezial:Beitr%C3%A4ge/ASchmoll) [\(→](#page-5-0)Funktionen in der Abschlussleiste) [Zum nächsten Versionsunterschied →](https://onlinehilfen.ra-micro.de/index.php?title=Automatische_Wiedervorlage_(KTV)&diff=next&oldid=39116)

(6 dazwischenliegende Versionen von 2 Benutzern werden nicht angezeigt)

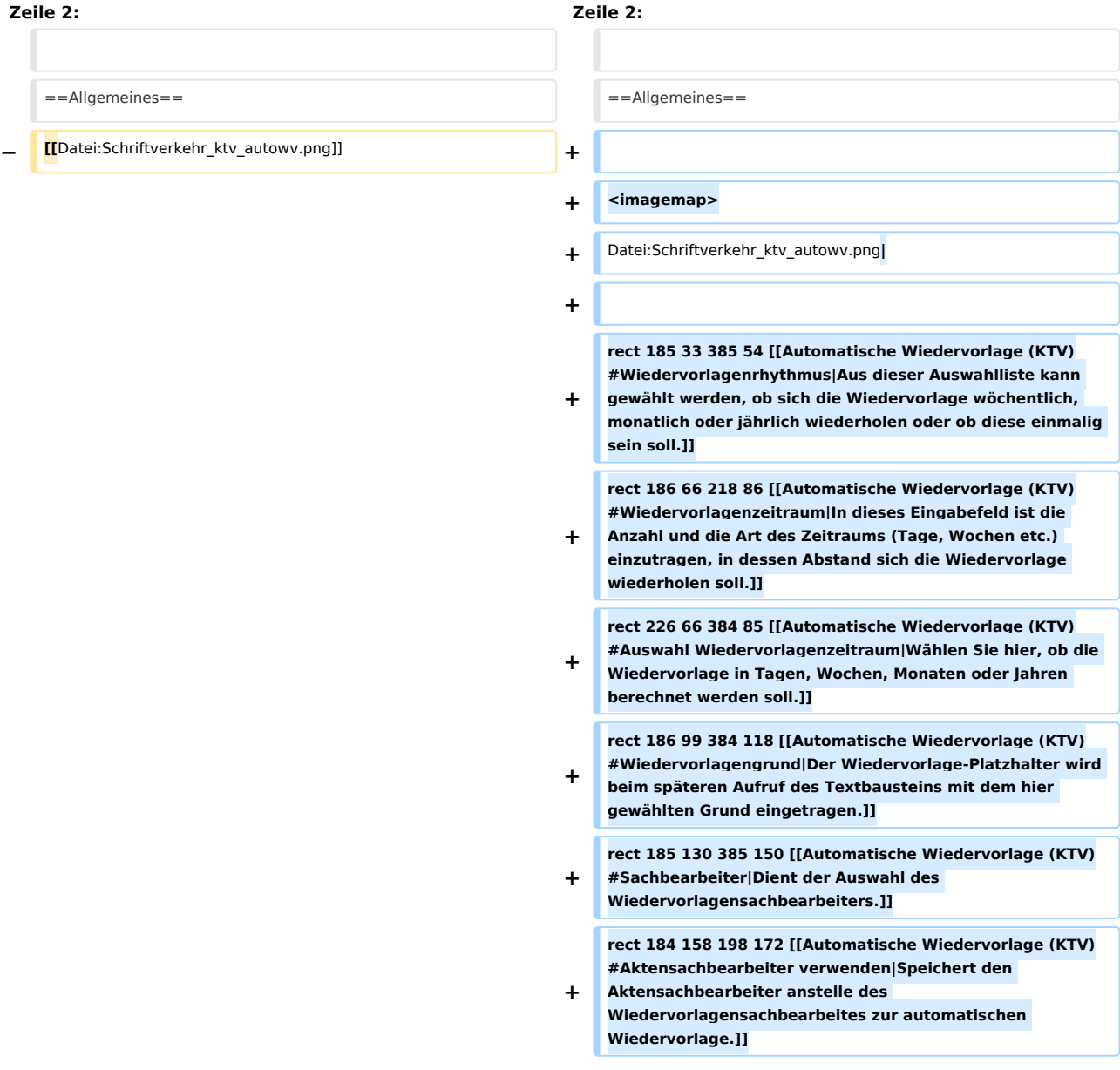

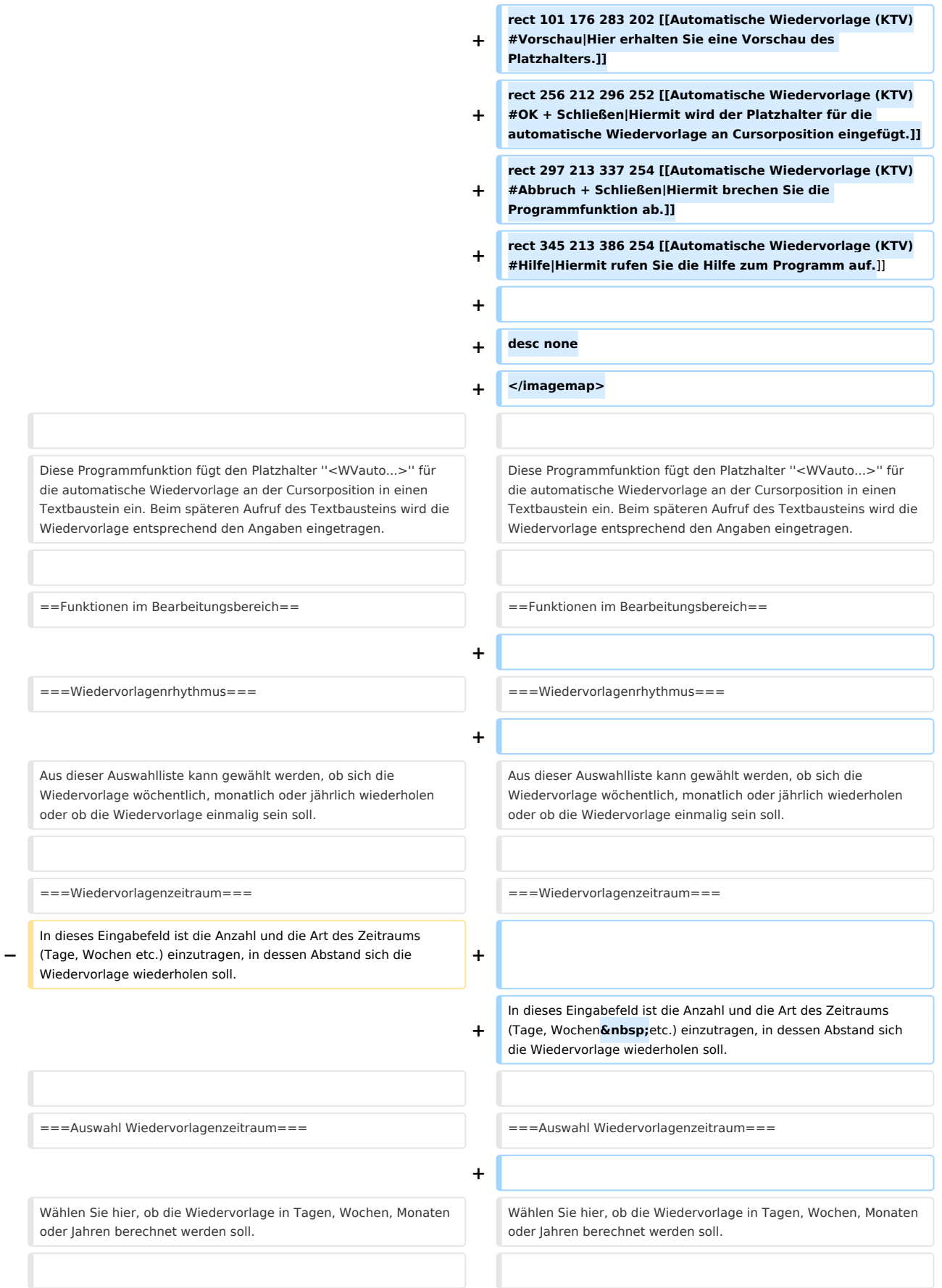

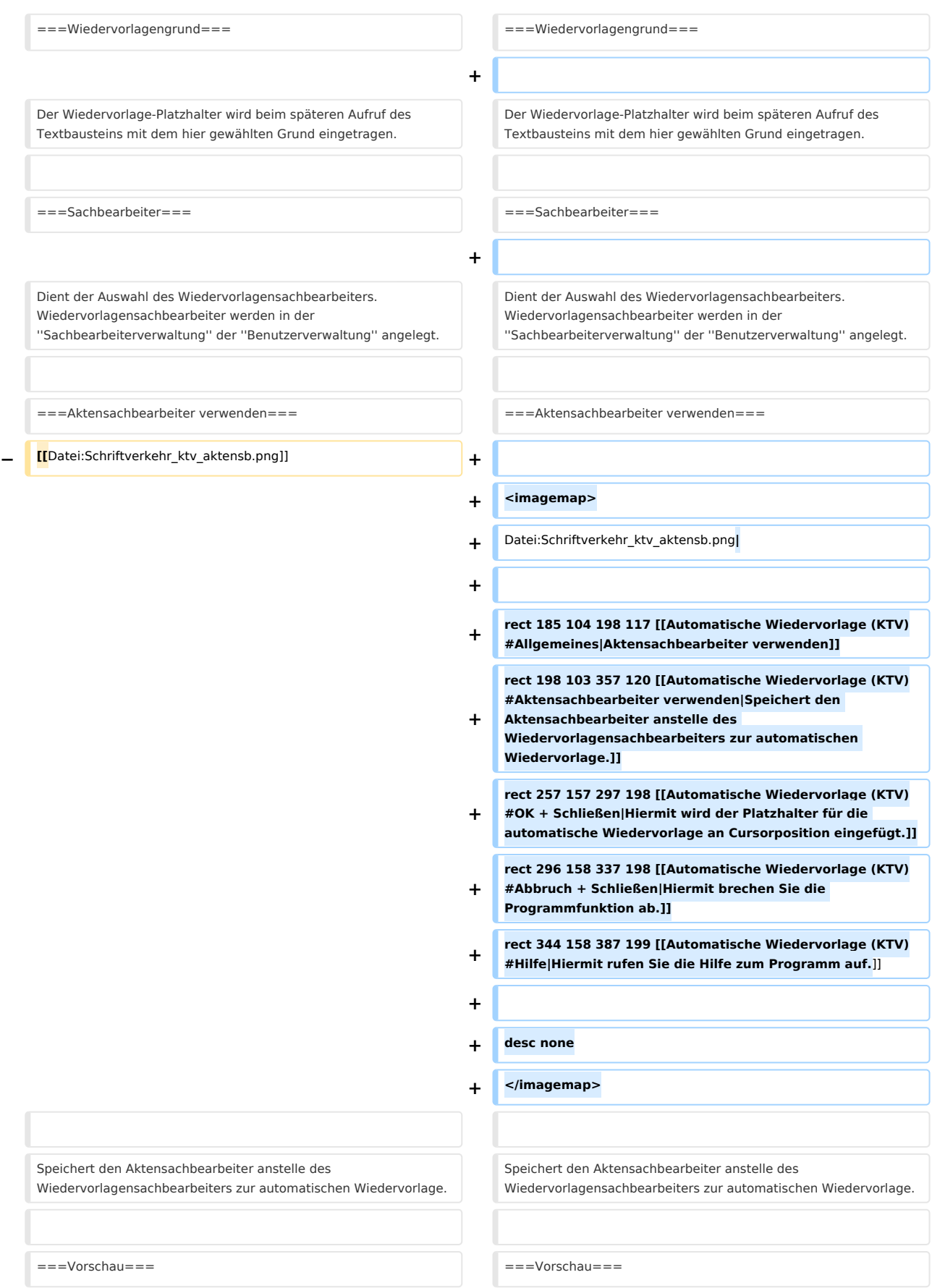

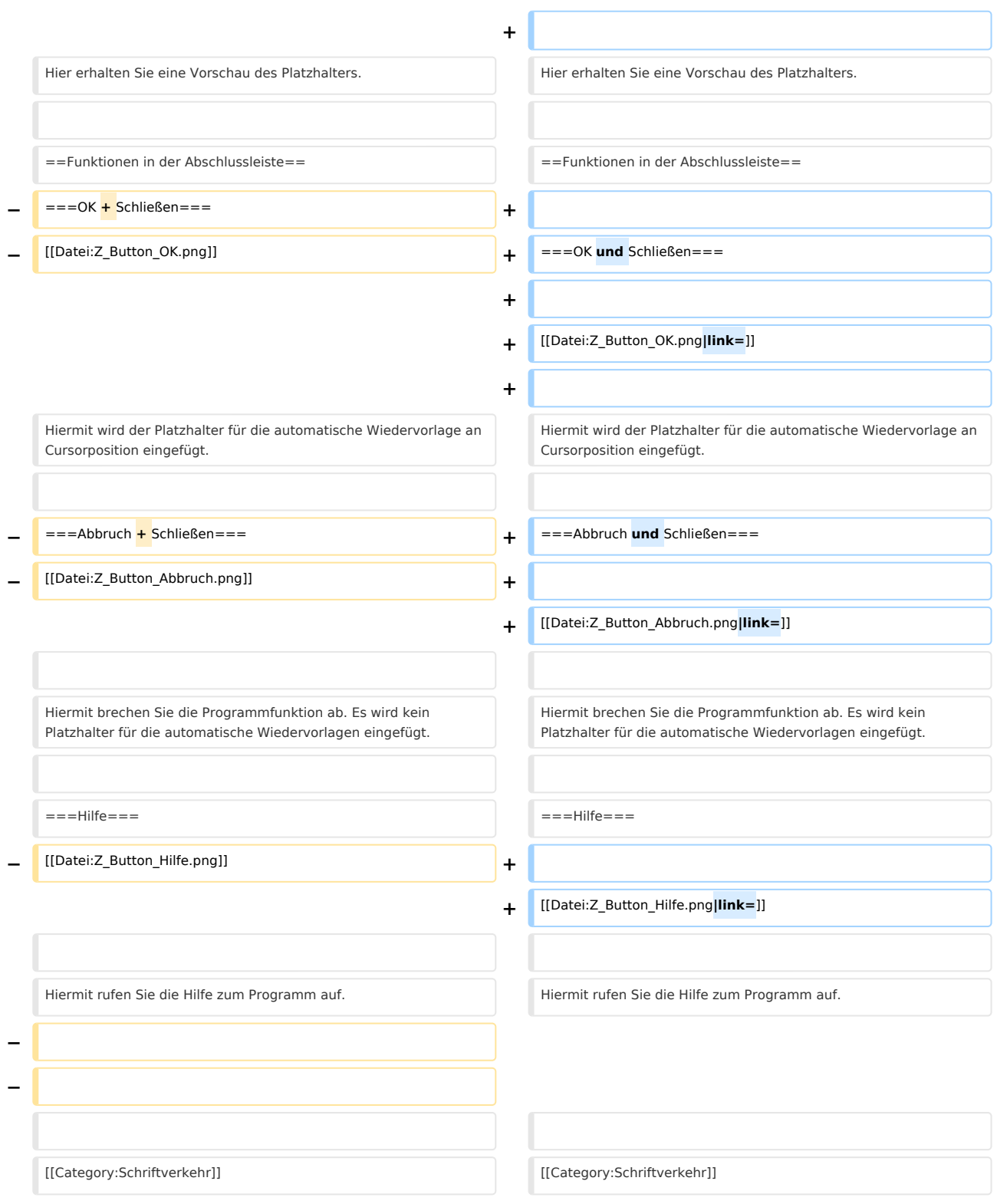

# Version vom 20. Juni 2018, 16:17 Uhr

[Hauptseite](https://onlinehilfen.ra-micro.de/index.php/Hauptseite) > [Schriftverkehr](https://onlinehilfen.ra-micro.de/index.php/Kategorie:Schriftverkehr) > [KTV](https://onlinehilfen.ra-micro.de/index.php/KTV) > [Automatische Wiedervorlage \(KTV\)](https://onlinehilfen.ra-micro.de)

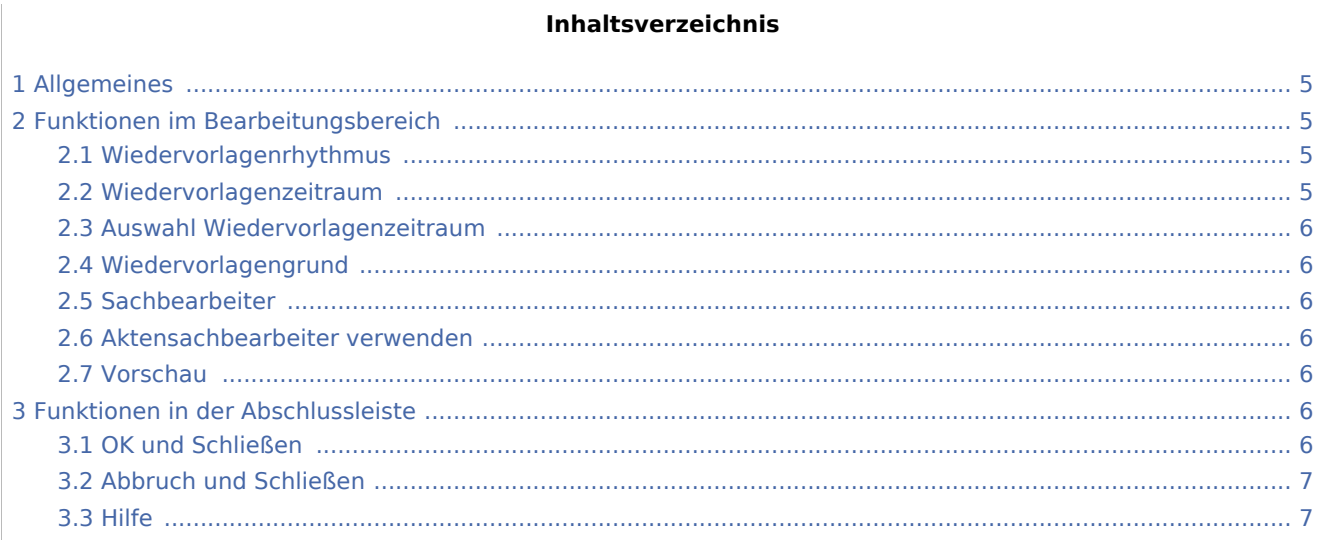

## <span id="page-4-0"></span>Allgemeines

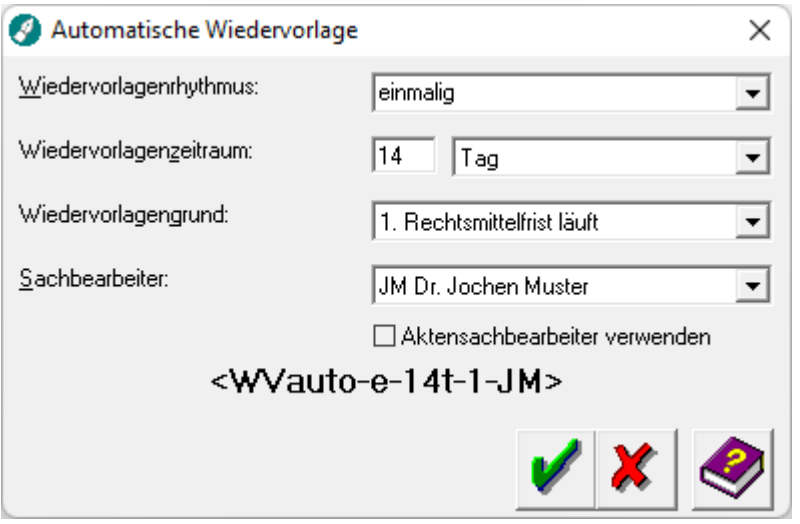

Diese Programmfunktion fügt den Platzhalter *<WVauto...>* für die automatische Wiedervorlage an der Cursorposition in einen Textbaustein ein. Beim späteren Aufruf des Textbausteins wird die Wiedervorlage entsprechend den Angaben eingetragen.

# <span id="page-4-1"></span>Funktionen im Bearbeitungsbereich

# <span id="page-4-2"></span>Wiedervorlagenrhythmus

Aus dieser Auswahlliste kann gewählt werden, ob sich die Wiedervorlage wöchentlich, monatlich oder jährlich wiederholen oder ob die Wiedervorlage einmalig sein soll.

### <span id="page-4-3"></span>Wiedervorlagenzeitraum

In dieses Eingabefeld ist die Anzahl und die Art des Zeitraums (Tage, Wochen etc.) einzutragen, in dessen Abstand sich die Wiedervorlage wiederholen soll.

### <span id="page-5-1"></span>Auswahl Wiedervorlagenzeitraum

Wählen Sie hier, ob die Wiedervorlage in Tagen, Wochen, Monaten oder Jahren berechnet werden soll.

#### <span id="page-5-2"></span>Wiedervorlagengrund

Der Wiedervorlage-Platzhalter wird beim späteren Aufruf des Textbausteins mit dem hier gewählten Grund eingetragen.

#### <span id="page-5-3"></span>Sachbearbeiter

Dient der Auswahl des Wiedervorlagensachbearbeiters. Wiedervorlagensachbearbeiter werden in der *Sachbearbeiterverwaltung* der *Benutzerverwaltung* angelegt.

### <span id="page-5-4"></span>Aktensachbearbeiter verwenden

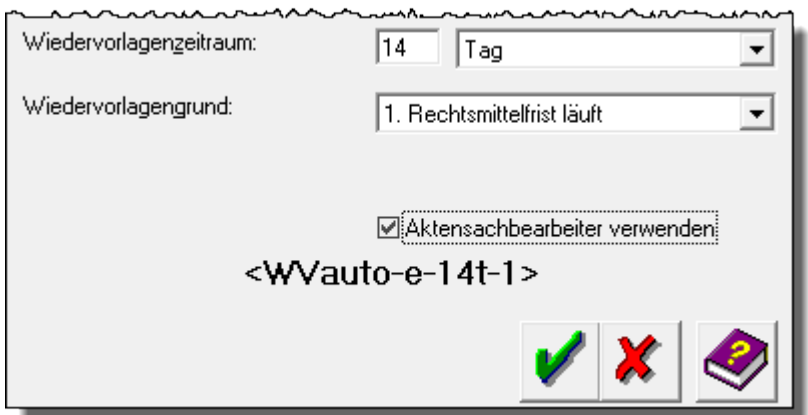

Speichert den Aktensachbearbeiter anstelle des Wiedervorlagensachbearbeiters zur automatischen Wiedervorlage.

#### <span id="page-5-5"></span>Vorschau

Hier erhalten Sie eine Vorschau des Platzhalters.

### <span id="page-5-0"></span>Funktionen in der Abschlussleiste

#### <span id="page-5-6"></span>OK und Schließen

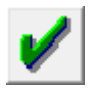

Hiermit wird der Platzhalter für die automatische Wiedervorlage an Cursorposition eingefügt.

## <span id="page-6-0"></span>Abbruch und Schließen

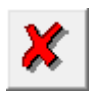

Hiermit brechen Sie die Programmfunktion ab. Es wird kein Platzhalter für die automatische Wiedervorlagen eingefügt.

<span id="page-6-1"></span>Hilfe

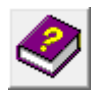

Hiermit rufen Sie die Hilfe zum Programm auf.